## **Deleting Selected Files**

Deletes the selected files.

## **CAUTION:**

● Deleted files cannot be restored.

*1* Select the playback mode.

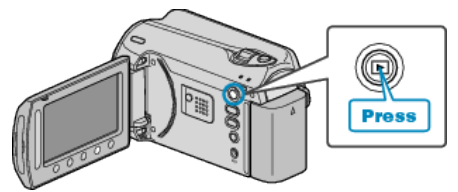

*2* Select video or still image mode.

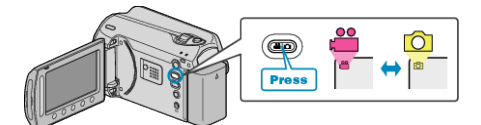

3 Touch  $\textcircled{\tiny{\textcircled{\tiny{M}}}}$  to display the menu.

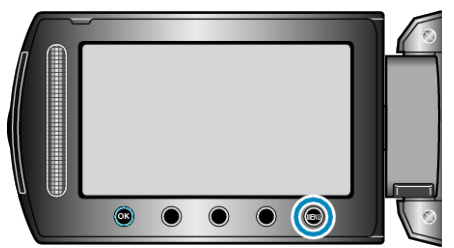

4 Select "DELETE" and touch  $\circledast$ .

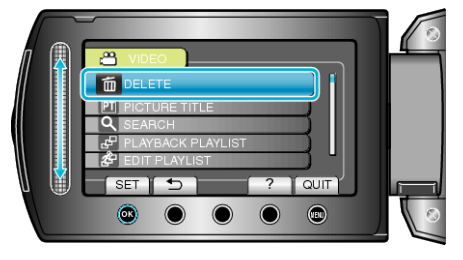

5 Select "FILE SELECT" and touch  $\circledast$ .

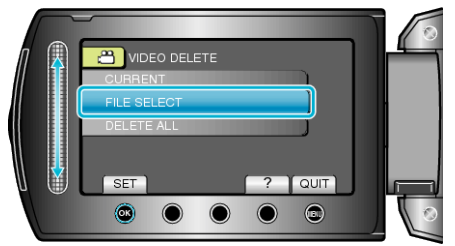

 $6$  Select the desired file and touch  $\circledast$ .

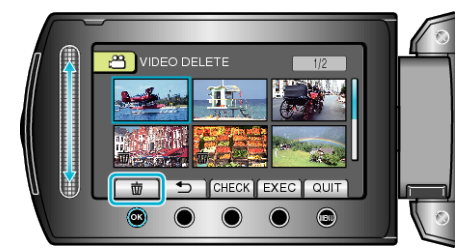

- A delete mark appears on the selected file. To remove the delete mark, touch  $@$  again.
- Touch "CHECK" to check the selected file.

*7* After selecting all the files to delete, touch "EXEC".

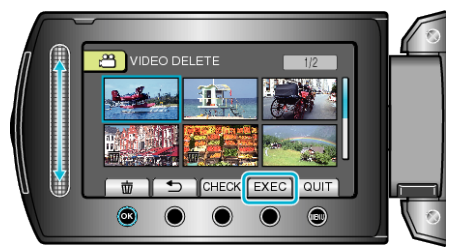

8 Select "YES" and touch  $\circledast$ .

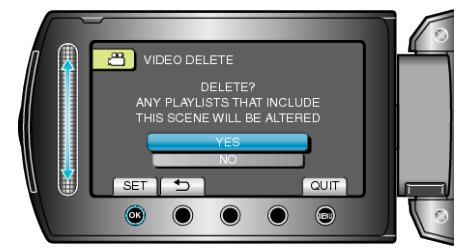

- $\bullet$  After deleting, touch  $\circledast$ .
- **NOTE:**
- When files in a playlist are deleted, the playlist changes.
- Files that are protected cannot be deleted. Release protection before deleting the file.